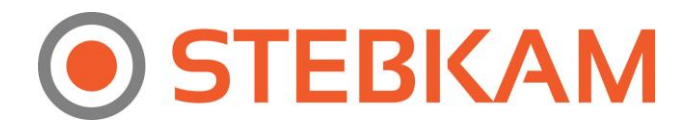

## **Kaip sukonfigūruoti NVR (įrašymo įrenginį) arba kamerą, filmavimui nuo Judesio?**

- 1. Nueikite į NVR arba kameros nustatymus ir spauskite REMOTE CONFIGURATION.
- 2. Spauskite CAMERA SETTINGS.
- 3. Spauskite MOTION DETECTION.
- 4. Pasirinkite kamerą prie CHANNEL No., kurią norite sukonfigūruoti, filmavimui nuo judesio.
- 5. Uždėkite varnelę prie ENABLE MOTION DETECTION.
- 6. Spauskite SAVE.

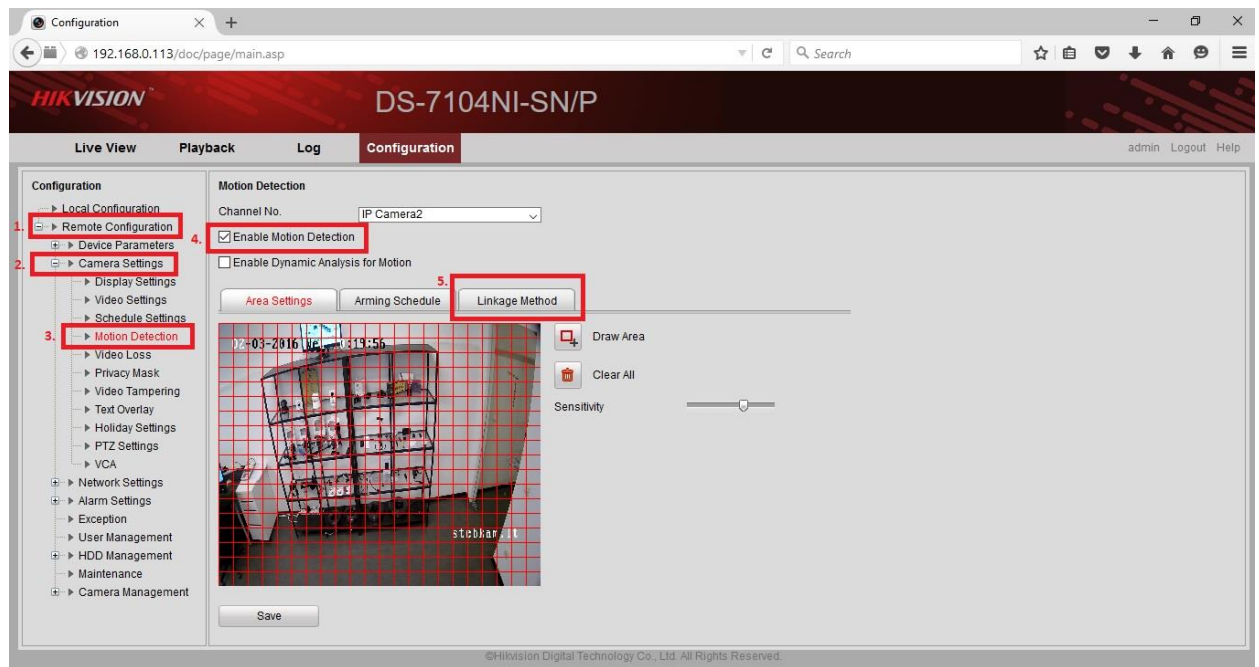